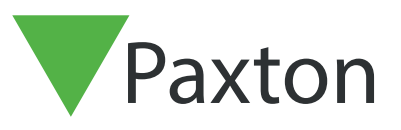

# AN1122-NL

### Configureren van Security Lockdown

### Wat is Security Lockdown?

Lockdown is een functie die met één actie een locatie beveiligt door het afsluiten van gekozen deuren. Dit omvat ook het uitschakelen van exitdrukknoppen en het sluiten van deuren die door timers open worden gehouden.

Specifieke gebruikers kunnen toestemming krijgen afgesloten deuren toch te openen.

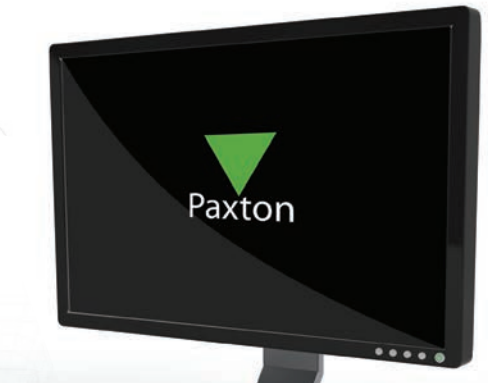

### **Configuratie**

Voor deze functie is de Net2 Professional software versie 4.21 of hoger nodig. De functie Lockdown moet worden geactiveerd met de daartoe bestemde optie in de configuratie utility van de Net2 Server.

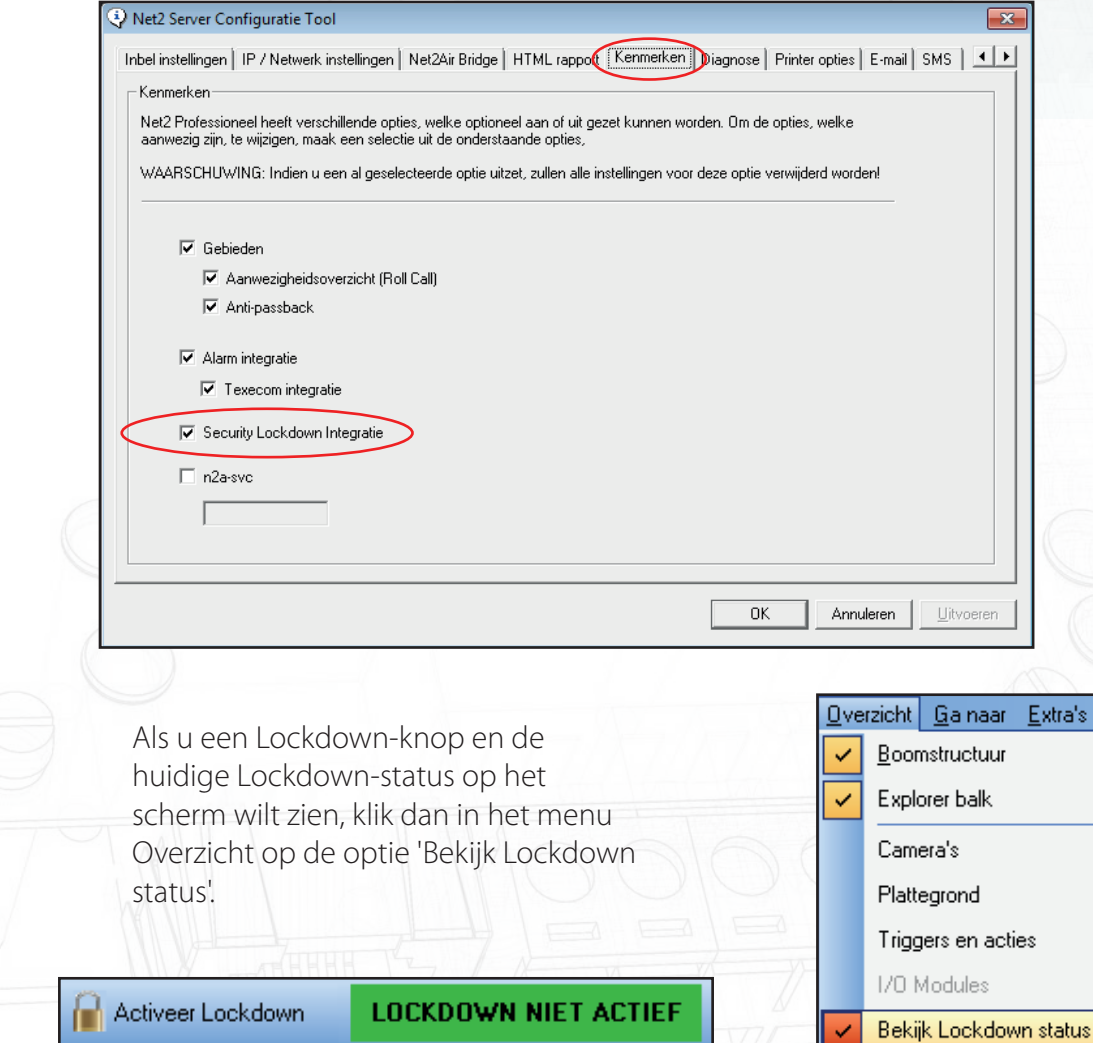

Oc

F<sub>5</sub>

Gebruikersverificatie

Vernieuwen

# AN1122-NL

### Triggers and Acties

Met behulp van Net2 Triggers en Acties kunnen we een trigger selecteren (op de Lockdown-knop klikken) en dan de deuren selecteren die we willen afsluiten.

Als de functie Triggers en Acties niet in de boomstructuur zichtbaar is, klik dan op Beeld en zet een vinkje bij de optie.

Zie ook: AN1067-NL Triggers en Acties gebruiken. < http://paxton.info/871 >

Klik op Triggers en Acties en daarna op de Toevoegen-knop.

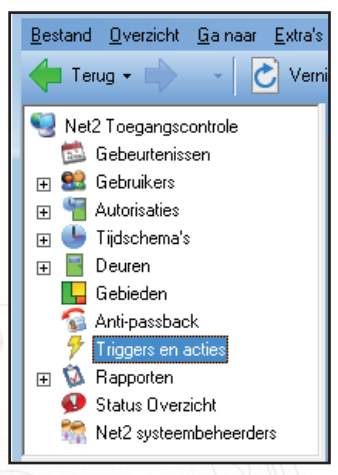

De volgende reeks schermafbeeldingen toont het instellen van de Trigger en Actie regel die na het klikken op de Lockdown-knop actief wordt.

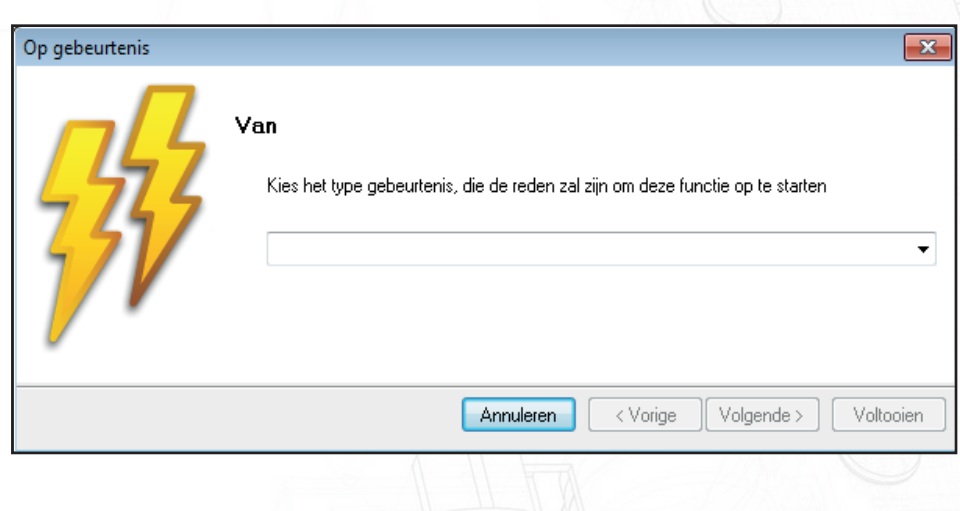

Selecteer 'Wanneer Lockdown op het scherm is geactiveerd', want dit verwijst naar klikken op de Lockdownknop. Selecteer de gewenste aanleiding uit de reeks triggers in het menu.

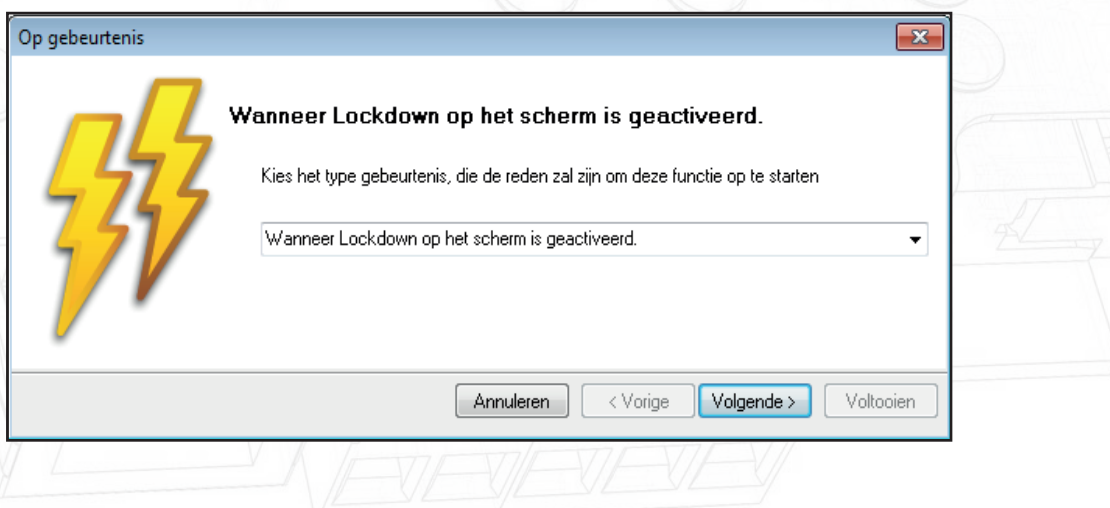

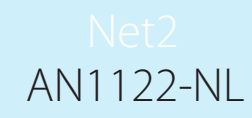

Geef daarna op voor welke tijdsduur deze regel actief moet zijn.

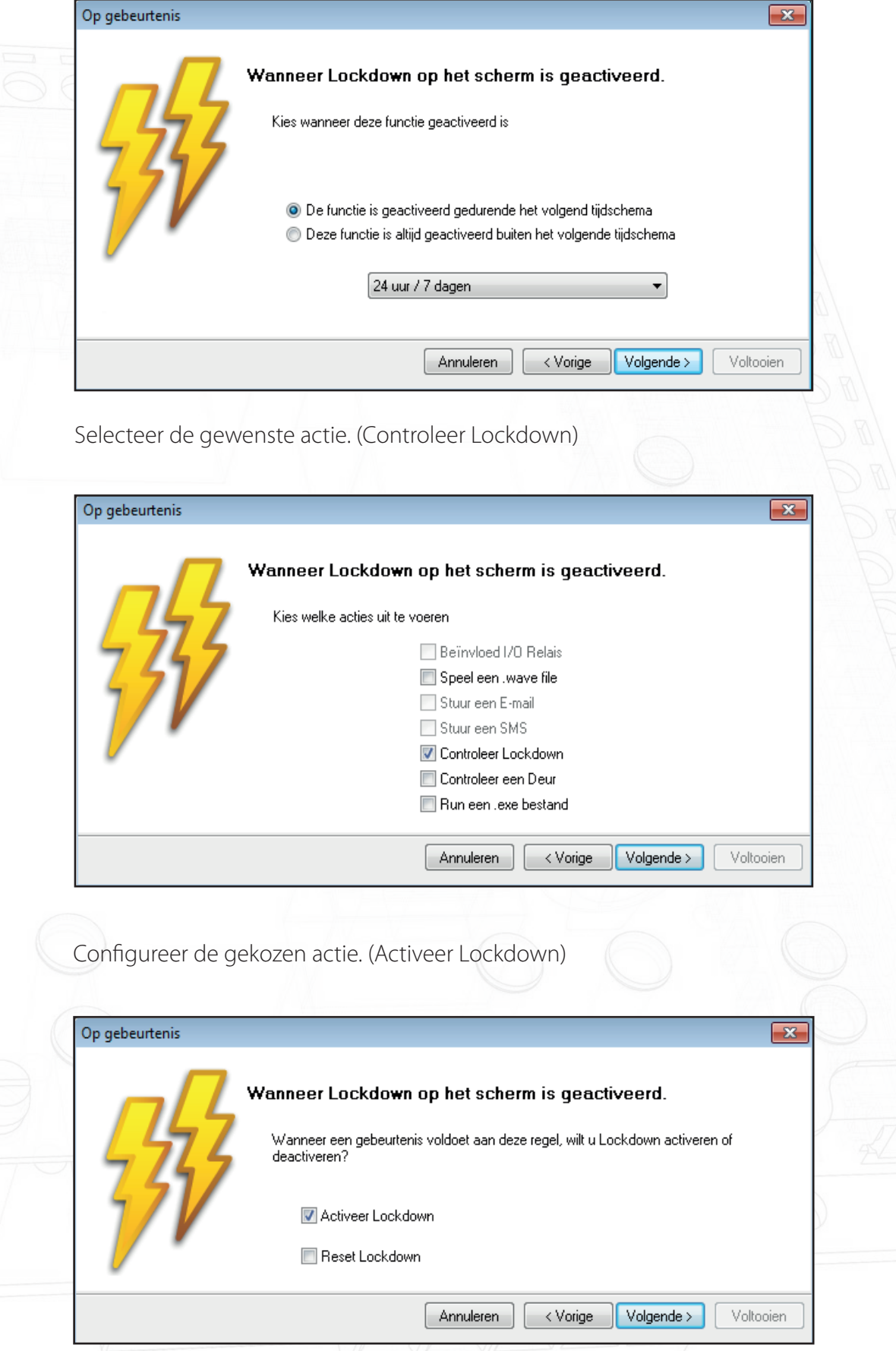

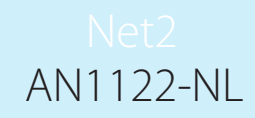

U kunt nu opgeven welke deuren met Lockdown afgesloten zullen worden. In dit voorbeeld worden alleen bepaalde deuren afgesloten. (ACU 01115197, ACU 01115198 en ACU 01115199.)

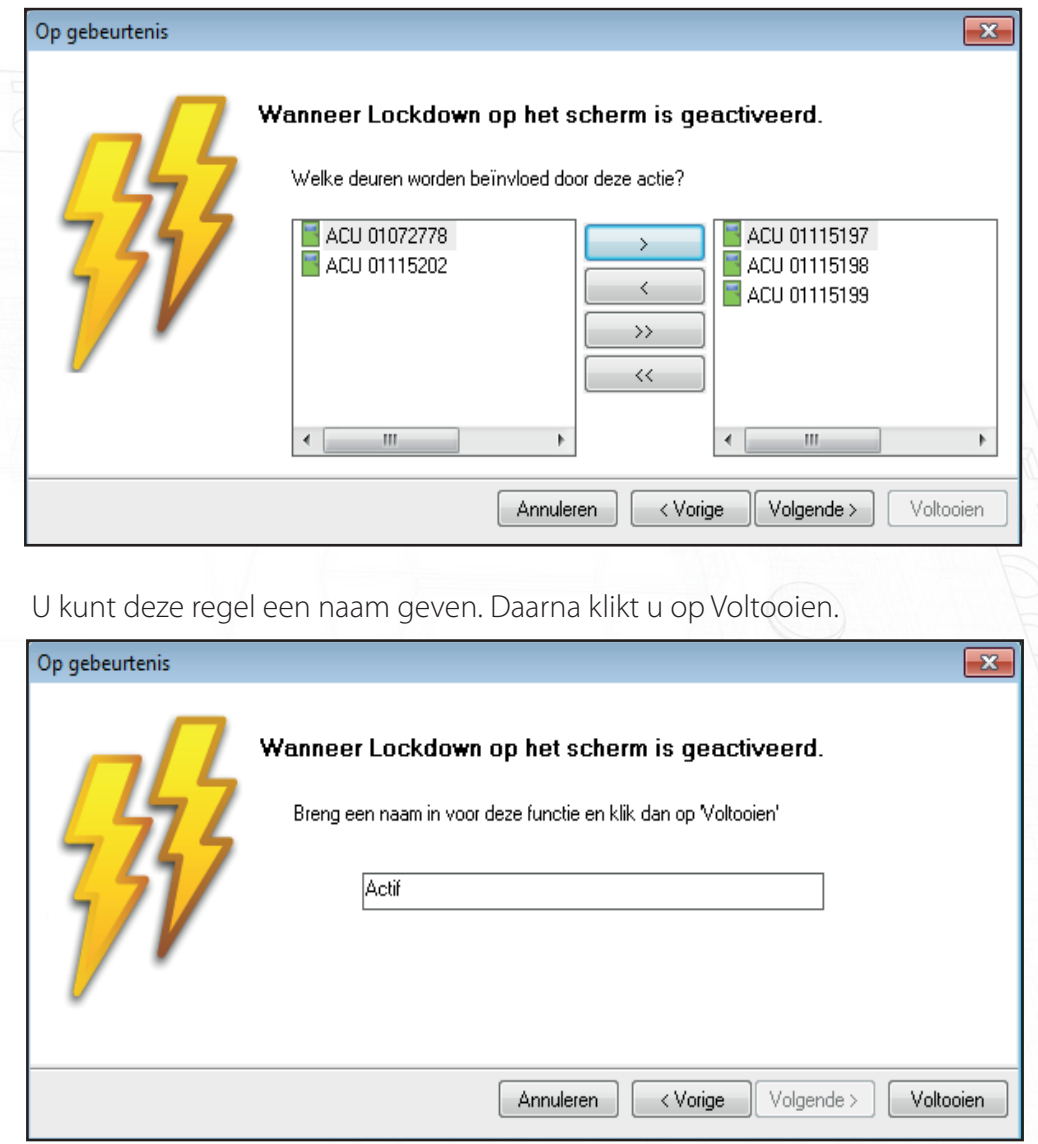

Voor het opheffen van de Lockdown-status bij deze deuren moet een soortgelijke regel worden opgesteld. U gebruikt de bovenstaande procedure voor toevoegen, maar kiest 'Wanneer Lockdown op het scherm is gedeactiveerd' als trigger en 'Reset Lockdown' als actie.

U kunt extra regels opstellen. Het is bijvoorbeeld mogelijk bij het aanbieden van een specifieke gebruikerspas de afsluiting bij die deur op te heffen.

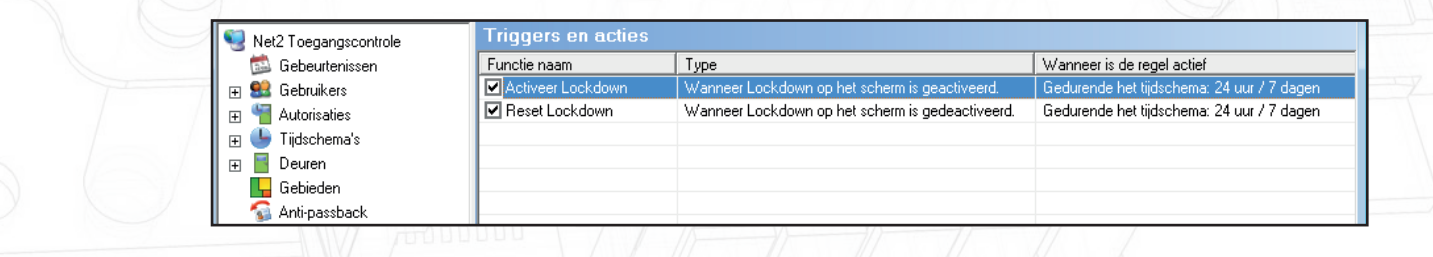

Triggers en Acties werkt alleen correct als de Net2 Server steeds draait.

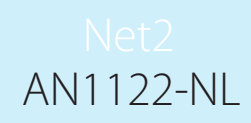

#### Lockdown-status bekijken

Het scherm met de deuren toont een overzicht van de status per deur.

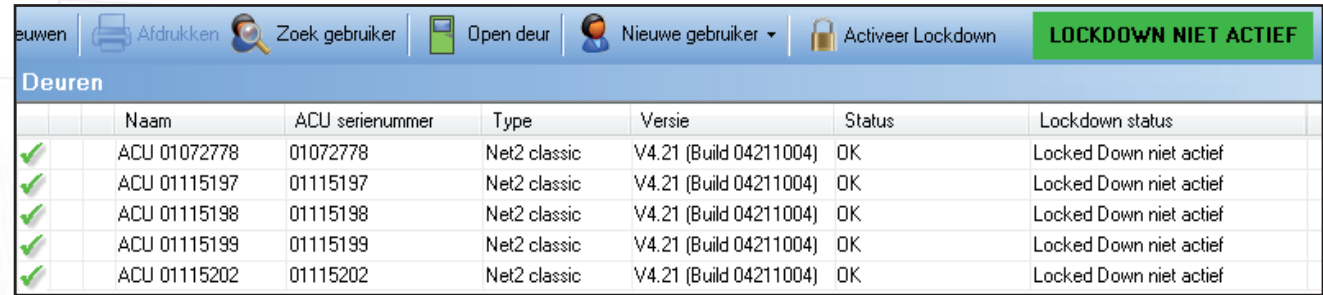

Als in dit voorbeeld op Lockdown activeren wordt geklikt, zullen de controllers 01115197, 01115198 en 01115199 worden afgesloten.

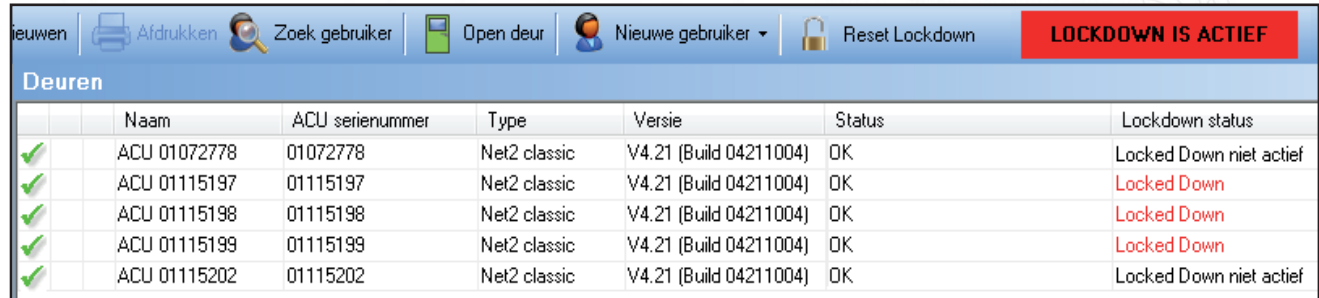

#### Uitzondering voor bepaalde gebruiker

Tijdens een Lockdown van deuren kan het nodig zijn dat bepaalde gebruikers een incident moeten onderzoeken en afhandelen, dus deuren moeten openen.

Elk gebruikersprofiel heeft een selectievakje dat na activering zorgt dat die gebruiker afgesloten deuren toch mag openen. De normale rechten blijven van toepassing, dus normaliter voor deze gebruiker afgesloten deuren blijven ook nu ontoegankelijk.

Deze restricties gelden ook als de functie Deur openen op de PC wordt gebruikt.

Exitdrukknoppen blijven geblokkeerd. Daarmee moet in de planning rekening worden gehouden.

Deze gebruiker is vrijgesteld van de Lockdown regels